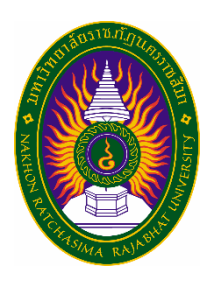

# **รายงานการฝึ กประสบการณ ์ วิชาชีพ เรื่อง Incident Problem Management ปฏิบตัิงาน ณ คลงัพลาซ่า จอมสรุ างค ์ จ ากัด**

**นางสาวนุชศิริ ทวีชอบ รหัสนักศึกษา 6040207103**

**เสนอต่อ ผศ.ศันสนีย์ เลี้ยงพานิชย์**

**รายงานนี้เป็นส่วนหนึ่งของการศึกษารายวิชาสหกิจศึกษา สาขาวิชาวิทยาการคอมพิวเตอร์ คณะวิทยาศาสตร์และเทคโนโลยี ภาคการศึกษาที่2 ปีการศึกษา 2563 มหาวิทยาลัยราชภัฏนครราชสีมา**

**รายงานการฝึ กประสบการณ ์ วิชาชีพ เรื่อง Incident Problem Management ปฏิบตัิงาน ณ คลงัพลาซ่า จอมสรุ างค ์ จ ากัด**

**นางสาวนุชศิริ ทวีชอบ รหัสนักศึกษา 6040207103**

**เสนอต่อ ผศ.ศันสนีย์ เลี้ยงพานิชย์**

**ปฏิบัติงาน ณ บริษัท คลังพลาซ่า จอมสุรางค์ จํากัด ตั้งอยู่เลขที่ 24 ถนนจอมสุรางค์ยาตร์ ตำบลในเมือง อำเภอเมืองนครราชสีมา จังหวัดนครราชสีมา รหัสไปรษณีย์30000 โทรศัพท์ 04-4426-0336-40**

### **กิตติกรรมประกาศ**

ตามที่ข้าพเจ้านางสาวกนกวรรณ บุญจันทร์ ได้มาฝึกงาน ณ คลังพลาซ่า จอมสุรางค์ จำกัด ในตำแหน่งพัฒนาเว็บไซด์ ระหว่างวันที่ 30 เดือนพฤศจิกายน พ.ศ.2563 ถึงวันที่ 26 เดือน กุมภาพันธ์ พ.ศ. 2564 ในระหว่างการปฏิบัติงานข้าพเจ้าได้รับความรู้ ประสบการณ์ต่าง ๆ ในการ ทำงานจริงอันหามิได้จากมหาวิทยาลัย ทั้งการทำงานและการจัดทำรายงานฉบับนี้ สำเร็จลงได้ด้วยดี ด้วยความช่วยเหลือ สนับสนุน ให้คำปรึกษาในปัญหาต่าง ๆ จากบุคลากรหลายฝ่าย ดังนี้

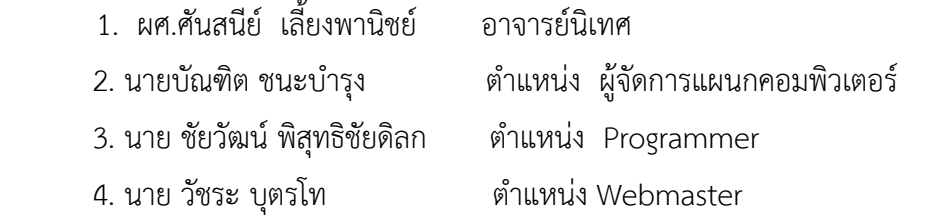

 นอกจากนี้ยังมีบุคคลท่านอื่น ๆ ที่ไม่ได้กล่าวไว้ ณ ที่นี่ซึ่งได้อบรมสั่งสอน ให้คำแนะนำที่ดี ใน การทำงานและการจัดทำรายงานฉบับนี้ ข้าพเจ้าขอขอบพระคุณทุกท่านเป็นอย่างสูงและหากเนื้อหา รายงานฉบับนี้มีความผิดพลาดประการใด ข้าพเจ้ากราบขออภัย มา ณ โอกาสนี้

> นางสาวนุชศิริ ทวีชอบ ผู้จัดทำรายงาน วันที่ 19 มีนาคม 2564

ชื่อรายงาน Incident Problem Management ชื่อนักศึกษา นางสาวนุชศิริ ทวีชอบ รหัสนักศึกษา 6040207103 สาขาวิชา วิทยาการคอมพิวเตอร์ อาจารย์ที่ปรึกษา ผศ. ปีการศึกษา 2563

### **บทคัดย่อ**

 บริษัท คลังพลาซ่า จอมสุรางค์ จำกัด ตั้งอยู่ใจกลางเมืองโคราช สถานที่ตั้ง ตั้งอยู่เลขที่ 24 ถนนจอมสุรางค์ยาตร์ ตำบลในเมือง อำเภอเมืองนครราชสีมา จังหวัดนครราชสีมา รหัสไปรษณีย์ 30000 ได้ก่อกำเนิดขึ้นในวันที่ 24 ธันวาคม 2534 เวลานั้นถือได้ว่าเป็นศนย์การค้าขนาดใหญ่ และ ครบวงจรที่สุด ซึ่งตั้งอยู่ใจกลางเมืองโคราช อยู่ห่างจากอนุสาวรีย์ท้าวสุรนารี ประมาณไม่ถึง 100 เมตร และใกล้สถานที่ราชการที่สำคัญ ๆ หลายแห่ง และมีพื้นที่สำหรับจอดรถได้ถึง 500 คัน บริเวณ ภายในห้างฯ จะแบ่งออกเป็นแผนกต่าง ๆ คือ ชั้นใต้ดินจะเป็นคลังซุปเปอร์มาร์เก็ต, ชั้น 1 แผนก เครื่องสำอาง, แผนกเชิ้ตชาย, แผนกเครื่องหนัง ชั้น 2 แผนกยีนส์, แผนกชุดชั้นใน, แผนกบูติค ชั้น 3 แผนกหนังสือ, แผนกเครื่องเขียน,แผนกเสื้อผ้าเด็ก ซึ่งเป็นแผนก ดีพาร์ทของห้างฯ ส่วนบริเวณชั้น 4 และชั้น 5 Klang IT Center ที่ทันสมัย ที่สุดในจังหวัดนครราชสีมาและเป็น "ศูนย์ไอทีแห่งภาค อีสาน"

จากการที่ได้เข้าปฏิบัติงานของโครงการสหกิจศึกษาในบริษัท คลังพลาซ่า จอมสุรางค์ จำกัด ในตำแหน่ง IT Support ได้รับมอบหมายให้ดูแลเครื่องคอมพิวเตอร์ในแผนกงานเวลาเครื่อง คอมพิวเตอร์มีปัญหาคอยไปจัดการแก้ไข สำรวจเครื่องคอมพิวเตอร์ทุกเครื่องของแต่ละแผนก ทั้ง เครื่องขายภายในห้างด้วย

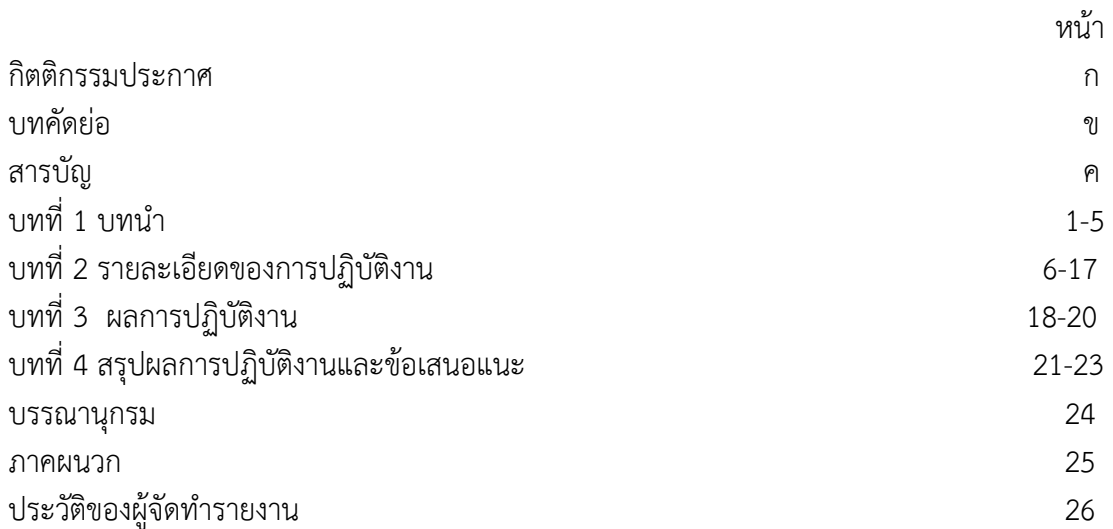

# **สารบัญ**

# **บทที่ 1 บทนำ**

ผู้จัดทำรายงาน การฝึกประสบการณ์วิชาชีพ ได้จัดทำรายงานเพื่อให้ผู้จัดทำได้ฝึกการ วิเคราะห์ และสังเคราะห์ข้อเท็จจริงจากภาคปฏิบัติ ควบคู่กับภาคทฤษฎีออกมาเป็นลายลักษณ์อักษร อย่างมีแบบแผนโดยนำเสนอหัวข้อดังต่อไปนี้

- 1. ชื่อและที่ตั้งของสถานประกอบการ
- 2. ลักษณะการประกอบการหรือการให้บริการหลักของหน่วยงาน
- 3. เป้าหมาย นโยบาย พันธกิจ วิสัยทัศน์และค่านิยมของหน่วยงาน
- 4. รูปแบบการจัดองค์กร และการบริหารงานขององค์กร
- 5. หัวหน้างาน / ผู้ควบคุมงาน และตำแหน่งผู้ควบคุมการฝึกงาน
- 6. ระยะเวลาปฏิบัติงาน

# **1. ชื่อและที่ตั้งของสถานประกอบการ**

ชื่อหน่วยงาน : คลังพลาซ่า จอมสุรางค์ จำกัด แผนกที่ขอฝึก : คอมพิวเตอร์ ทำงานประจำที่ฝ่าย : คอมพิวเตอร์ สถานที่ตั้ง : 24 ถ.จอมสุรางค์ยาตร์ ต.ในเมือง อ.เมือง จ.นครราชสีมา 30000 เบอร์โทร : โทร.0-4426-0336-40 แฟ็ก 0-4425-2534 เว็บไซต์ : [https://www2.klangplaza.com](https://www2.klangplaza.com/)/คลังพลาซ่า-จอมสุรางค์ ตราสัญลักษณ์:

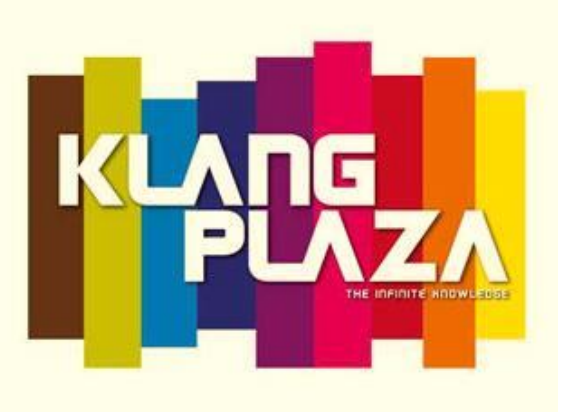

ภาพที่ 1.1 ภาพแสดงตราสัญลักษณ์ห้างสรรพสินค้า คลังพลาซ่า จอมสุรางค์ จำกัด

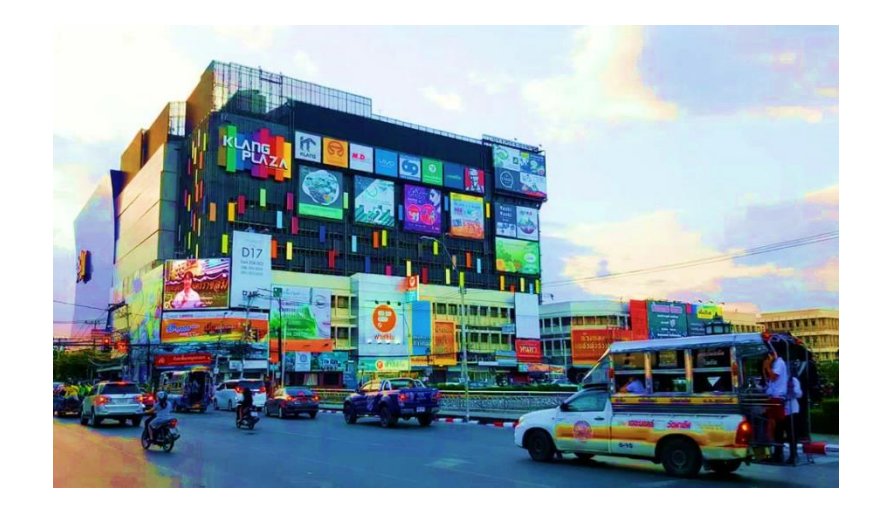

ภาพที่ 1.2 ภาพแสดงลักษณะห้างสรรพสินค้า คลังพลาซ่า จอมสุรางค์ จำกัด

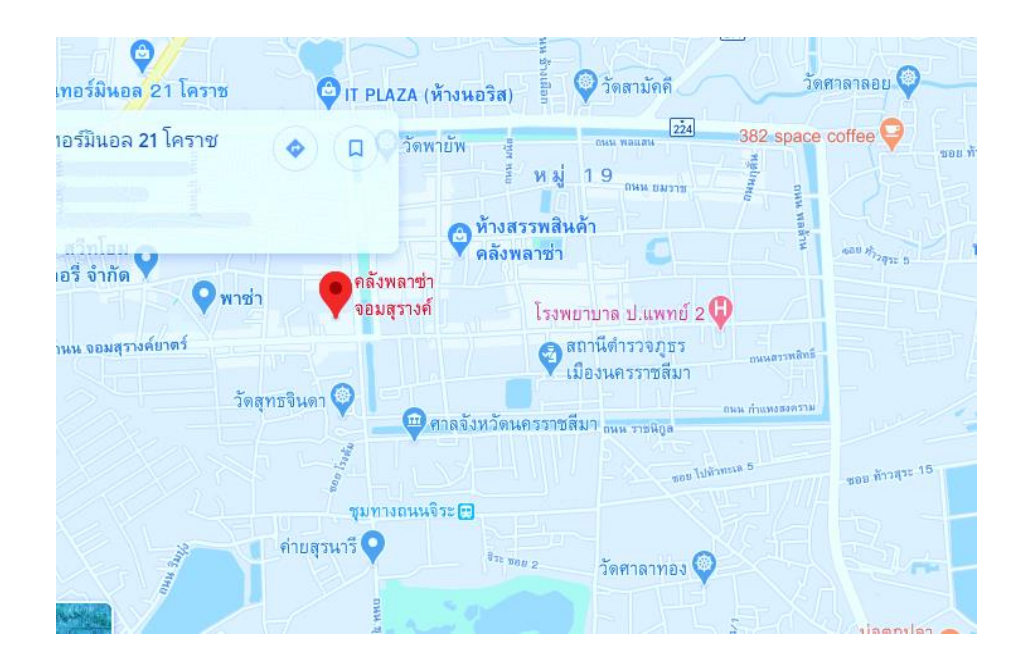

ภาพที่ 1.3 ภาพแสดงแผนที่ห้างสรรพสินค้าคลังพลาซ่า จอมสุรางค์ จำกัด

#### **2. ลักษณะการประกอบการหรือการให้บริการหลักของหน่วยงาน**

2.1 งานฝึกอบรมและบริหารวิชาการ

1) ให้บริการในเรื่องการฝึกอบรมภายในห้างฯ

2) จัดเก็บสถิติการบริการ และประเมิลผลความพึงพอใจของงานบริการ

3) ปฏิบัติหน้าที่อื่น ๆตามที่ได้รับมอบหมาย

2.2 งานห้องปฏิบัติการและซ่อมคอมพิวเตอร์

1) ซ่อมบำรุงครุภัณฑ์คอมพิวเตอร์ภายในหน่วยงาน

2) ให้บริการอินเทอร์เน็ต แนะนำการใช้งาน การค้นหาข้อมูล จากแหล่งต่าง ๆ

และช่วยแก้ไขปัญหา

3) ให้บริการเครื่องพิมพ์สำหรับพิมพ์งานและซ่อมเครื่องพิมพ์

2.3 งาบระบบเครือข่าย

1) ให้บริการอินเทอร์เน็ตในห้างฯ แนะนำการใช้งาน การค้นหาข้อมูลจากแหล่งต่าง ๆ และช่วยแก้ไขปัญหา

2) จัดระบบความปลอดภัยในการใช้งานของแต่ละกลุ่มผู้รับบริการ

2.4 งานสารสนเทศเพื่อการบริหาร

1) พัฒนางานสารสนเทศเพื่อการบริหารภายในห้างฯ เช่น ระบบคิว ระบบ

เงินเดือน

2.5 งานพัฒนาเว็บไซต์

1) ให้บริการพัฒนาเว็บไซต์แก่หน่วยงานต่าง ๆ ภายในห้างฯ

2) ดูแลเว็บไซต์ทางห้างฯ

# **3. เป้าหมาย นโยบาย พันธกิจ วิสัยทัศน์ของหน่วยงาน**

### **เป้าหมาย นโยบาย และวัตถุประสงค์**

1. มีความมุ่งมั่นในการที่จะพัฒนา ปรับปรุง รูปแบบของห้างฯ อยู่เสมอเพื่อให้ทันสมัย สอดคล้องกับความเปลี่ยนทางเทคโนโลยีและสภาวะ เศรษฐกิจบ้านเมือง

2. มีระบบสารสนเทศที่มีความถูกต้อง ครบถ้วน และเป็นปัจจุบัน

3. มีเทคโนโลยีที่ทันสมัย มีประสิทธิภาพ และพร้อมใช้งานอยู่เสมอ

4. บุคลากรมีความรู้ความเข้าใจในการใช้งานระบบคอมพิวเตอร์ และก้าวทันเทคโนโลยี

### **พันธกิจ**

ให้บริการด้านระบบคอมพิวเตอร์ และอุปกรณ์คอมพิวเตอร์รวมทั้งสื่อสิ่งพิมพ์ ด้วยความ ถูกต้อง รวดเร็ว และมีคุณภาพ

**4. รูปแบบการจัดองค์กร และการบริหารงานขององค์กร**

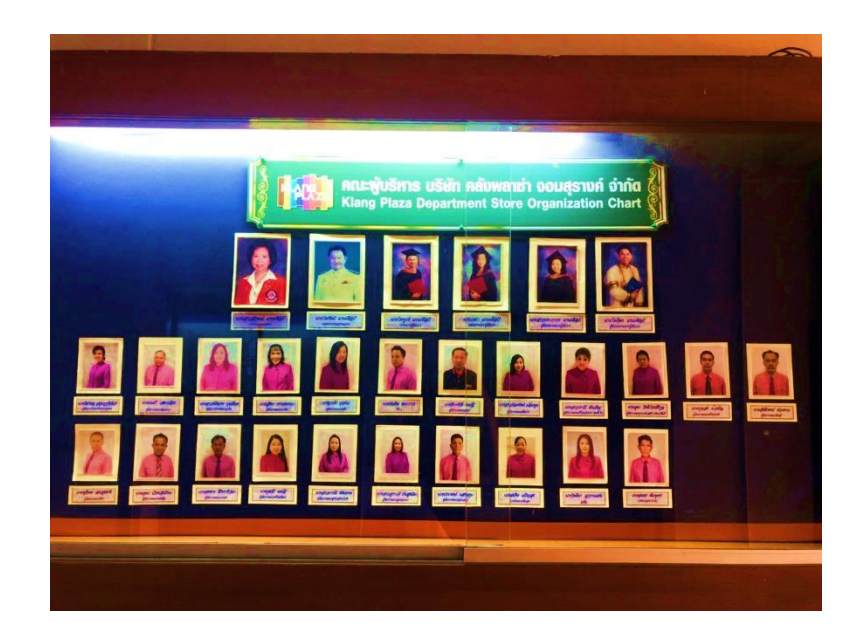

ภาพที่ 1.4 ภาพแสดงโครงสร้างคณะผู้บริหาร

### **5. หัวหน้างาน / ผู้ควบคุมฝึกงาน และตำแหน่งผู้ควบคุมการฝึกงาน**

### **หัวหน้างาน**

นายบัญฑิต ชนะบำรุง ตำแหน่ง : หัวหน้าแผนกคอมพิวเตอร์ เบอร์โทร 089-1896448

# **ผู้ควบคุมฝึกงาน**

นายชัยวัฒน์ พิสุทธิชัยดิลก ตำแหน่ง : Technical Support เบอร์โทร 098-4341669 พี่ที่ปรึกษา นาย วัชระ บุตรโท ตำแหน่ง: Webmaster

# **6. ระยะเวลาที่ปฏิบัติงาน**

ระยะการฝึกประสบการณ์วิชาชีพ เริ่มตั้งแต่วันที่ 30 พฤศจิกายน 2563 ถึง 19 มีนาคม 2564 รวมระยะเวลา 74 วัน วันหยุดนักขัตฤกษ์ตามปฏิทิน 6 วัน ลากิจ 2 วัน สรุปวันที่มาทำงาวัน รวมเป็นจำนวน 666 ชั่วโมง โดยฝึกประสบการณ์วิชาชีพในวันจันทร์ถึงวันศุกร์ตั้งแต่เวลา 08.00 น. ถึง 17.00 น. วันละ 9 ชั่วโมง เป็นจำนวน 16 สัปดาห์

# **บทที่ 2**

# **รายละเอียดของการฝึกประสบการณ์วิชาชีพ**

การฝึกประสบการณ์ชาชีพเป็นรายวิชาหนึ่งของหลักสูตรบริหารธุรกิจบัณฑิตสาขาวิชา คอมพิวเตอร์ธุรกิจ ที่นักศึกษาจะต้องนำความรู้ที่ได้รับจากการเรียนการสอนไปประยุกต์ใช้โดย รายละเอียดของการฝึกประสบการณ์วิชาชีพจึงนำเสนอดังหัวข้อต่อไปนี้

### **1. ตำแหน่งหน้าที่ที่ได้รับมอบหมาย**

ในการฝึกปฏิบัติงานของข้าพเจ้า นางสาวนุชศิริ ทวีชอบ ได้ฝึกปฏิบัติงานในสถาน ประกอบการ คลังพลาซ่า จอมสุรางค์ ซึ่งปฏิบัติงานตั้งแต่วันที่ 30 พฤศจิกายน 2563 ถึงวันที่ 19 มีนาคม 2564 ดังรายละเอียดต่อไปนี้

ตำแหน่งที่ได้รับมอบหมาย **"พัฒนาเว็บไซต์"** เป็นงานสร้างแอพพลิเคชั่นของคลังพลาซ่า

### **2. รายละเอียดงานที่ได้รับมอบหมาย**

2.2.1 สร้างแอพพลิเคชั่นโดยโปรแกรม Visual code

2.2.2 ทำ photoshop เกี่ยวกับโปรโมชั่น สินค้า

2.2.3 การ Remote Desktop Connection กวาดบิลขาย

### **3. ขั้นตอนการปฏิบัติงาน**

 ข้อปฏิบัติในการฝึกงาน คือ เริ่มเข้าทำงาน เวลา 08:00 น. ถึง 17:00 น. ทำงาน วัน จันทร์ – วันศุกร์ หยุดวันเสาร์ – อาทิตย์ และวันหยุดนักขัตฤกษ์ พนักงานในห้องมีทั้งหมด 10 คน มีหัวหน้าแผนกคอมพิวเตอร์ 1 คน ฝ่ายซ่อมบำรุง 2 คน ระบบขาย 1 คน พัฒนาโปรแกรม 1 คน และมีนักศึกษาฝึกงาน 5 คน

เริ่มฝึกงานวันที่ 30 พฤศจิกายน พ.ศ 2563 พี่เลี้ยงจะนำไปรู้จักกับแผนกอื่นของๆของ คลังพลาซ่า จอมสุรางค์ และทำตามคำสั่งงานที่ได้รับมอบหมายโดยมีขั้นตอนในการปฏิบัติงาน ที่ได้รับมอบหมายดังนี้

# **3.1 การทำแอพพลิเคชั่นโดยโปรแกรม Visual code**

 ขั้นตอนที่ 1 สร้างหน้าล๊อกอินโดยใช้เลขบัตรประชาชนและเบอร์โทรศัพท์ของลูกค้าใน การเข้าสู่ระบบ

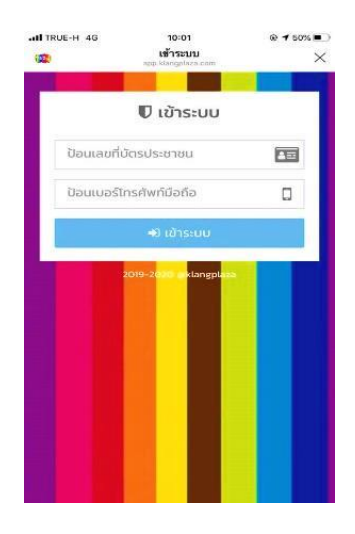

ภาพที่ 2.1 ภาพแสดงหน้าล๊อกอินแอพพลิเคชั่น

ขั้นตอนที่ 2 สร้างหน้าหลักและแทบข้อมูลของแอพพลิเคชั่น

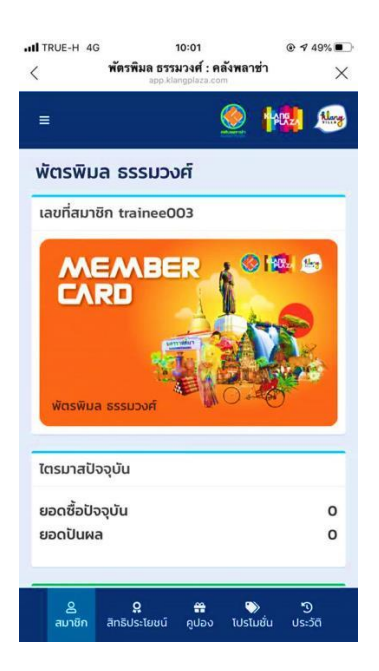

ภาพที่ 2.2 ภาพแสดงหน้าหลักของแอพพลิเคชั่น

 ขั้นตอนที่ 3 สร้างหน้าสิทธิประโยชน์ โดยเอารูปภาพของสถานที่นั้น ๆ และข้อมูล รายละเอียดของสถานที่ใส่ลงไปในแอพพลิเคชั่น

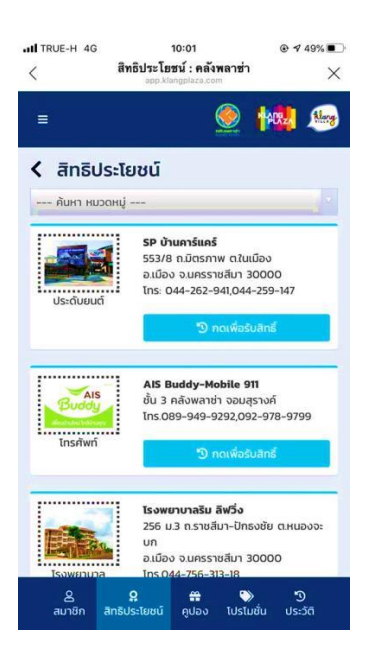

ภาพที่ 2.3 ภาพแสดงหน้าสิทธิประโยชน์

 ขั้นตอนที่ 4 สร้างหน้าคูปอง เพื่อให้ลูกค้าสะสมแต้ม เก็บคะแนน รับส่วนลดต่าง ๆ ของ สถานที่ ที่จะไปใช้บริการ

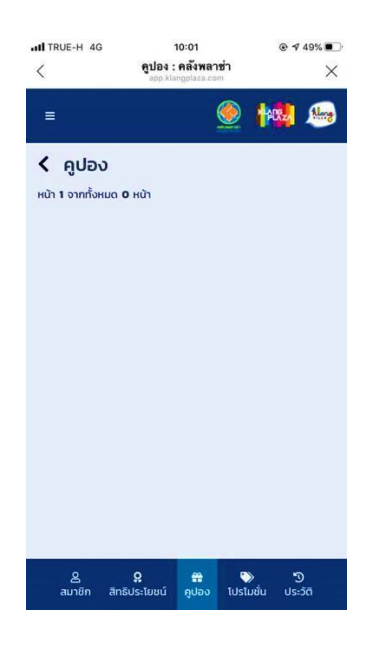

ภาพที่ 2.4 ภาพแสดงหน้าคูปอง

# **3.2 อัพเดทสินค้าโปรโมชั่น เว็บไซด์คลังพลาซ่า**

ขั้นตอนที่ 1 เข้าไปล๊อกอินเข้าสู่ระบบ เพื่อจะเข้าไปอัพเดทข้อมูลของเว็บไซด์คลัง

พลาซ่า ดังภาพที่ 2.5

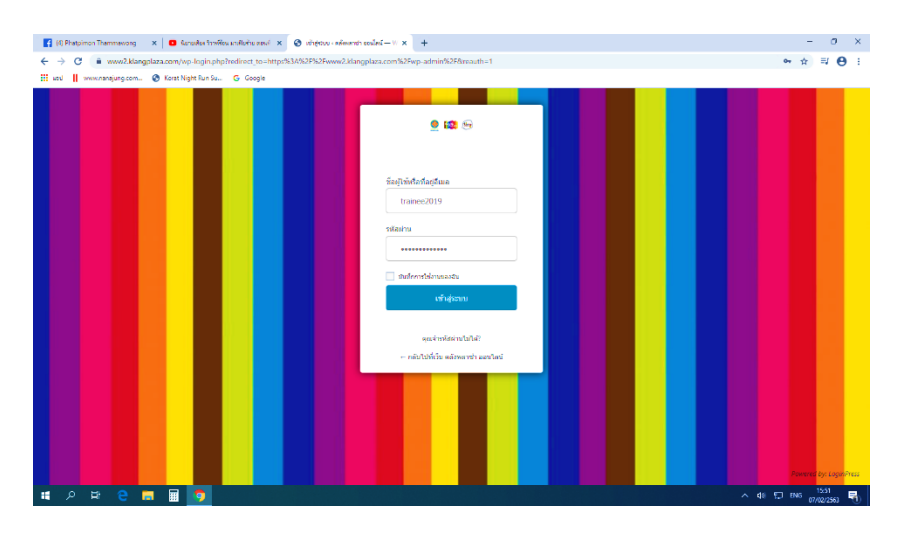

ภาพที่ 2.5 ภาพแสดงหน้าล๊อกอิน

ขั้นตอนที่ 2 คลิกเขียนเรื่องใหม่ เพื่อจะอัพเดทโปรโมชั่นของสินค้า ของวันนั้น ๆ ดังภาพที่ 2.6

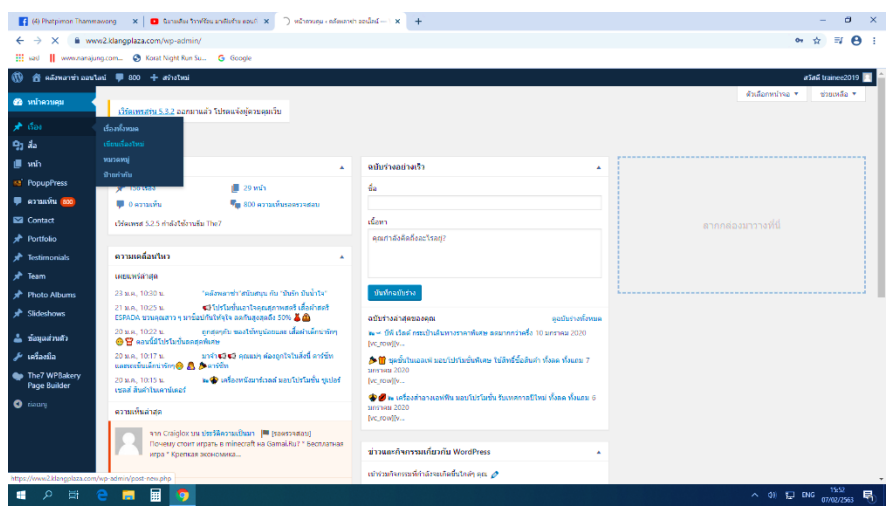

ภาพที่ 2.6 ภาพแสดงหน้าเขียนเรื่องใหม่

ขั้นตอนที่ 3 เข้าไปคัดลอกหัวข้อ และรายละเอียดของโปรโมชั่นสินค้าในแฟนเพจ Facebook ดังภาพที่ 2.7

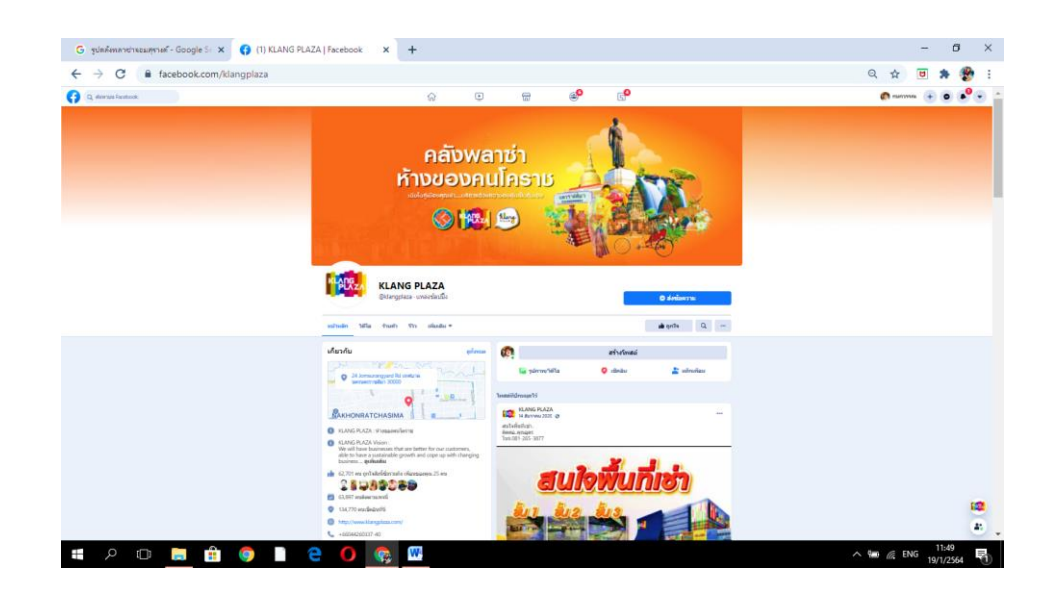

ภาพที่ 2.7 ภาพแสดงหน้าคัดลอกรายละเอียด

ขั้นตอนที่ 4 คัดลอกมาใส่ในแถบหัวข้อเพิ่มเรื่องใหม่ ดังภาพที่ 2.8

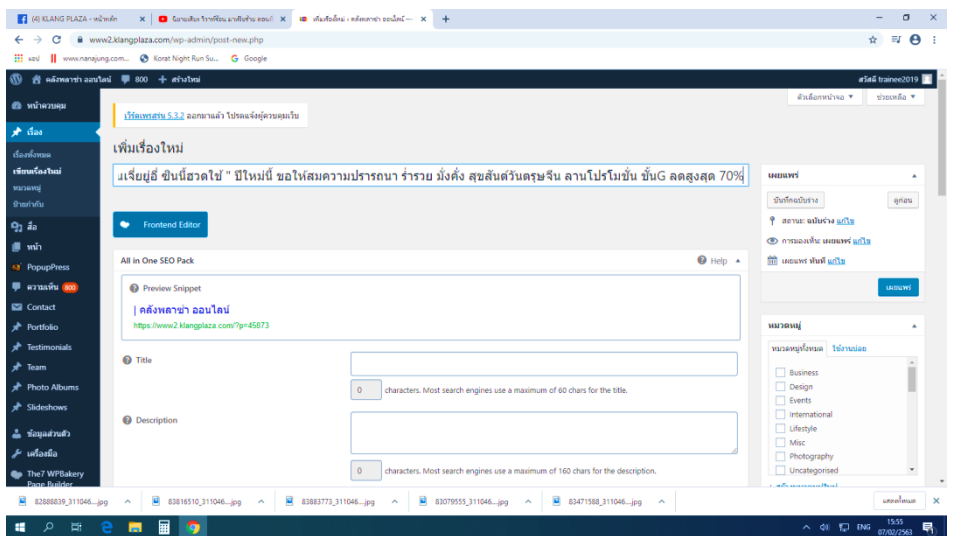

ภาพที่ 2.8 ภาพแสดงหน้าเพิ่มหัวข้อ

 ขั้นตอนที่ 5 เข้าไปคัดลอกรายละเอียดของสินค้า เพื่อจะเอาเข้าไปอัพเดทเว็บไซด์ ดังภาพที่ 2.9

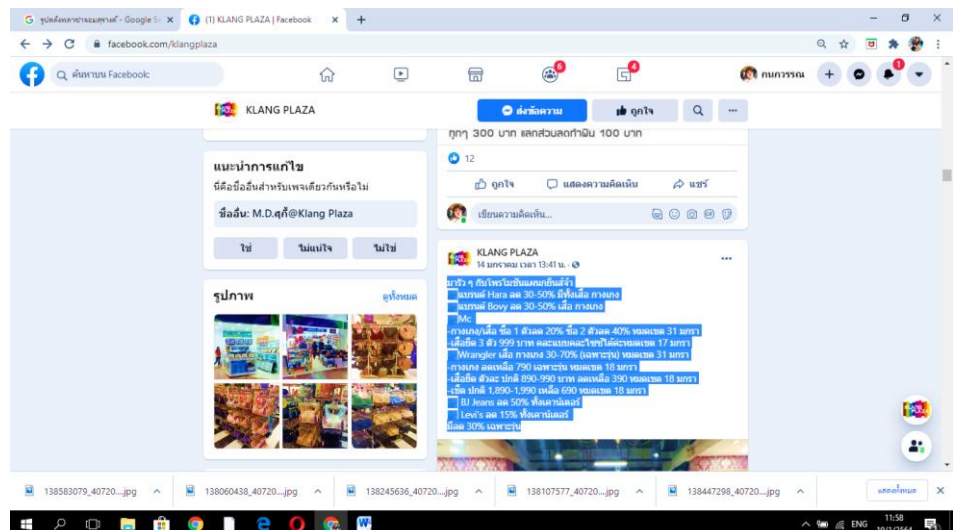

ภาพที่ 2.9 ภาพแสดงหน้าคัดลอกรายละเอียดสินค้า

ขั้นตอนที่ 6 คัดลอกมาแล้วคลิก Add Element เพื่อเพิ่มข้อมูลและรูปภาพ ดังภาพที่ 2.10

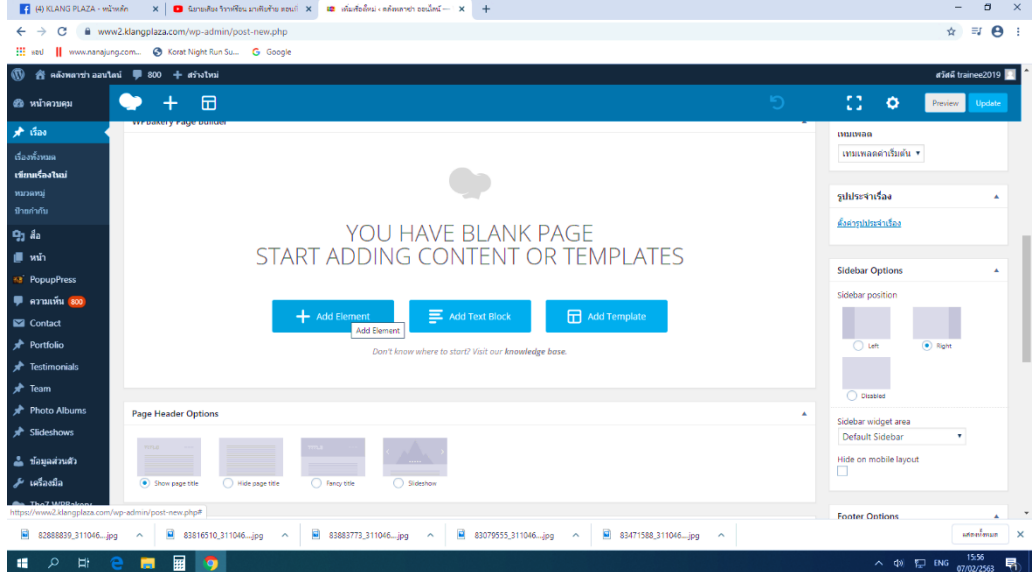

ภาพที่ 2.10 ภาพแสดงหน้า Add Element เพิ่มข้อมูลและรูปภาพ

ขั้นตอนที่ 7 ทำการเลือก Text Bok เพื่อวางรายละเอียดของสินค้า ดังภาพที่ 2.11

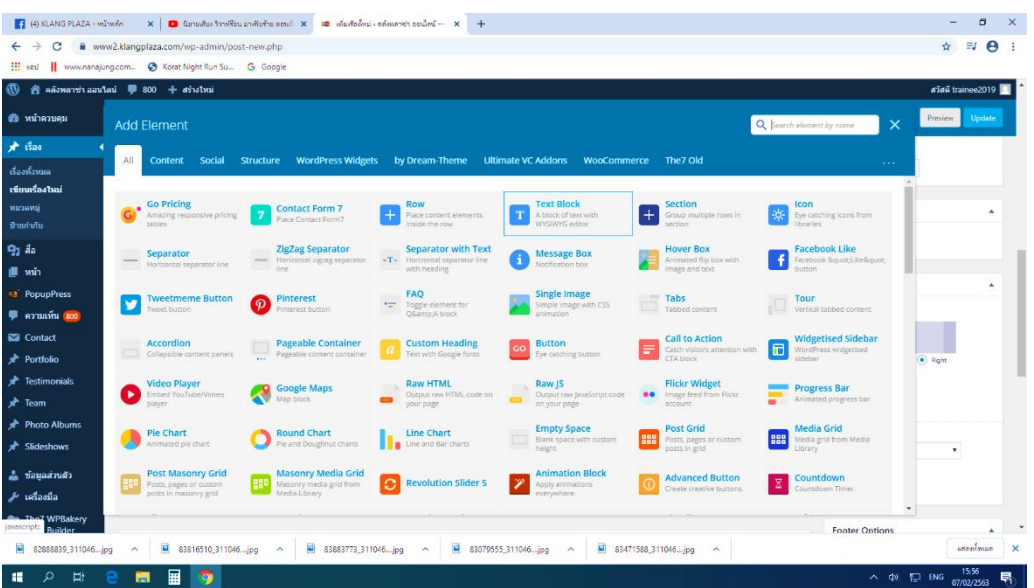

ภาพที่ 2.11 ภาพแสดงหน้าเพิ่มรายละเอียดของสินค้า

ขั้นตอนที่ 8 วางรายละเอียดของสินค้าที่เราก๊อปปี้มาวางในช่อง แล้วทำการเซฟ ดังภาพที่ 2.12

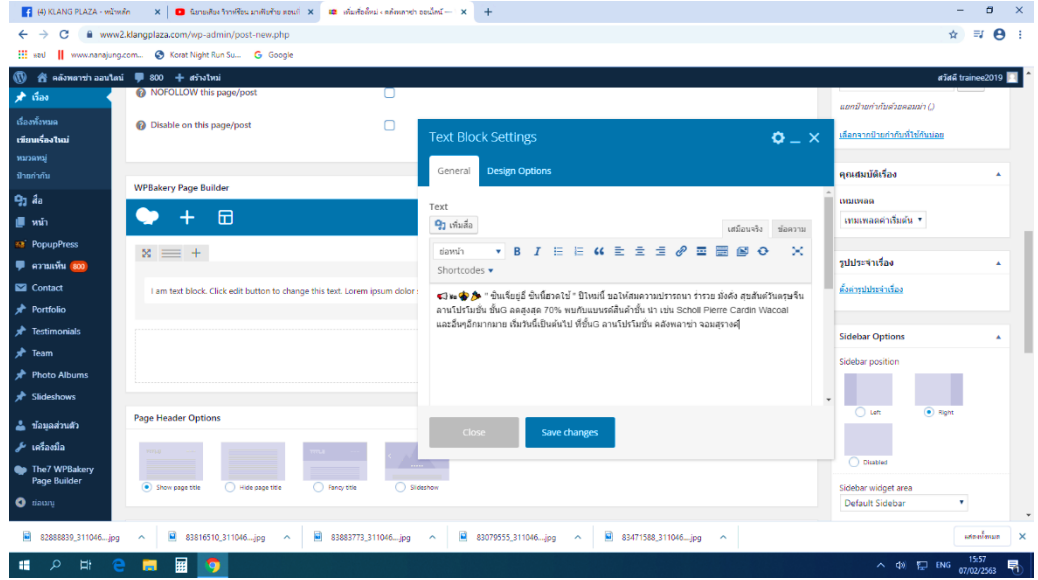

ภาพที่ 2.12 ภาพแสดงหน้าเพิ่มรายละเอียด ขั้นตอนที่ 9 ทำการเลือก Media Gallery เพื่อเพิ่มรูปภาพ ดังภาพที่ 2.13

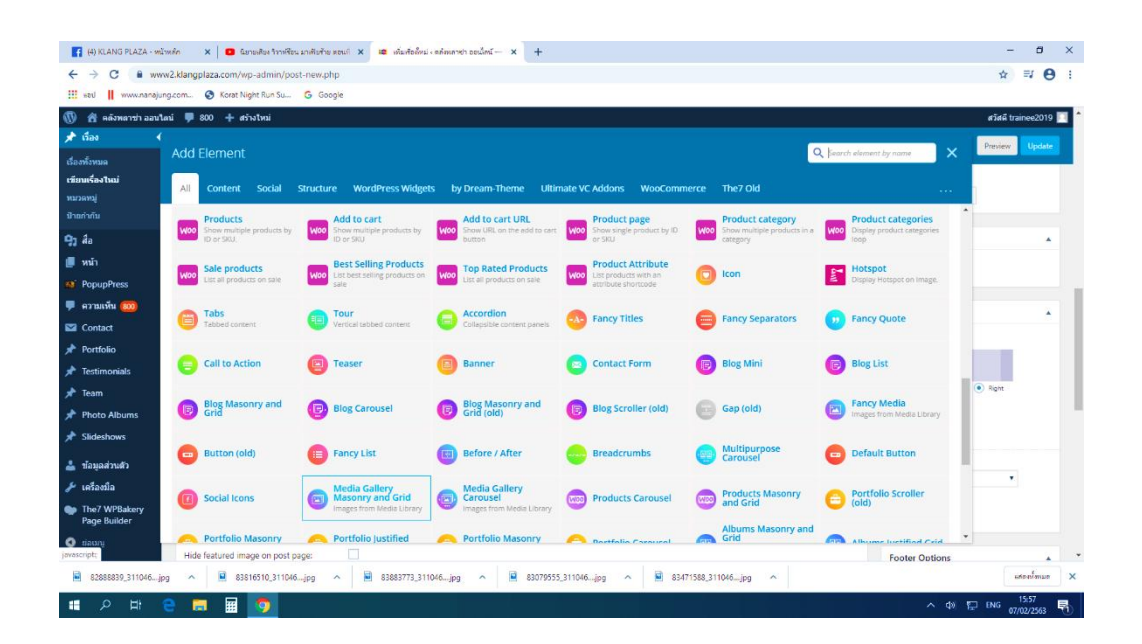

ภาพที่ 2.13 ภาพแสดงหน้าเพิ่มรูปภาพ

ขั้นตอนที่ 10 ทำการอับโหลดไฟล์ภาพที่เราต้องการ ดังภาพที่ 2.14

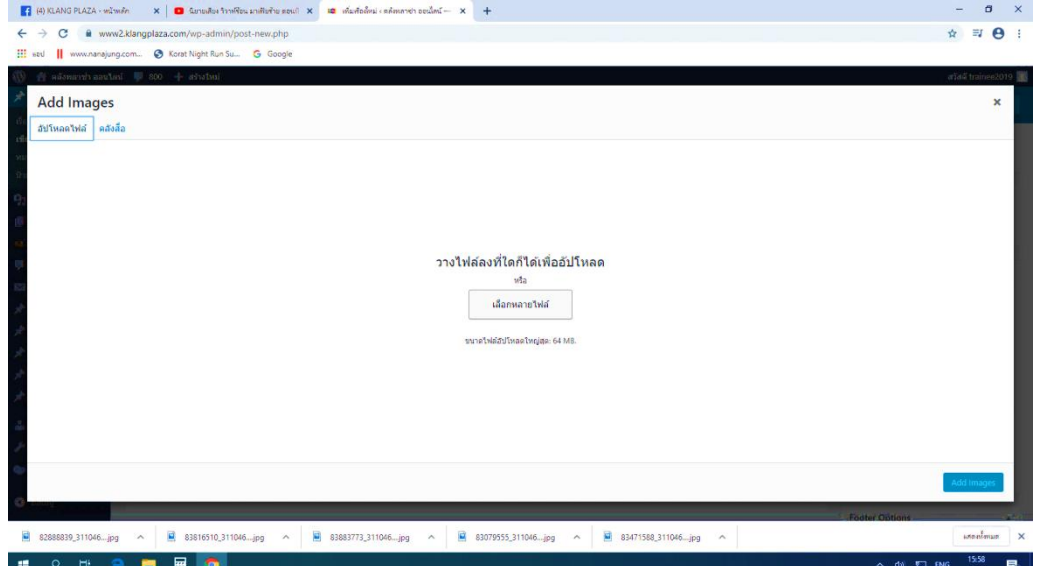

ภาพที่ 2.14 ภาพแสดงหน้าเพิ่มรูปภาพ

ขั้นตอนที่ 11 ทำการเลือกรูปภาพที่เราต้องการและกดเซฟ ดังภาพที่ 2.15

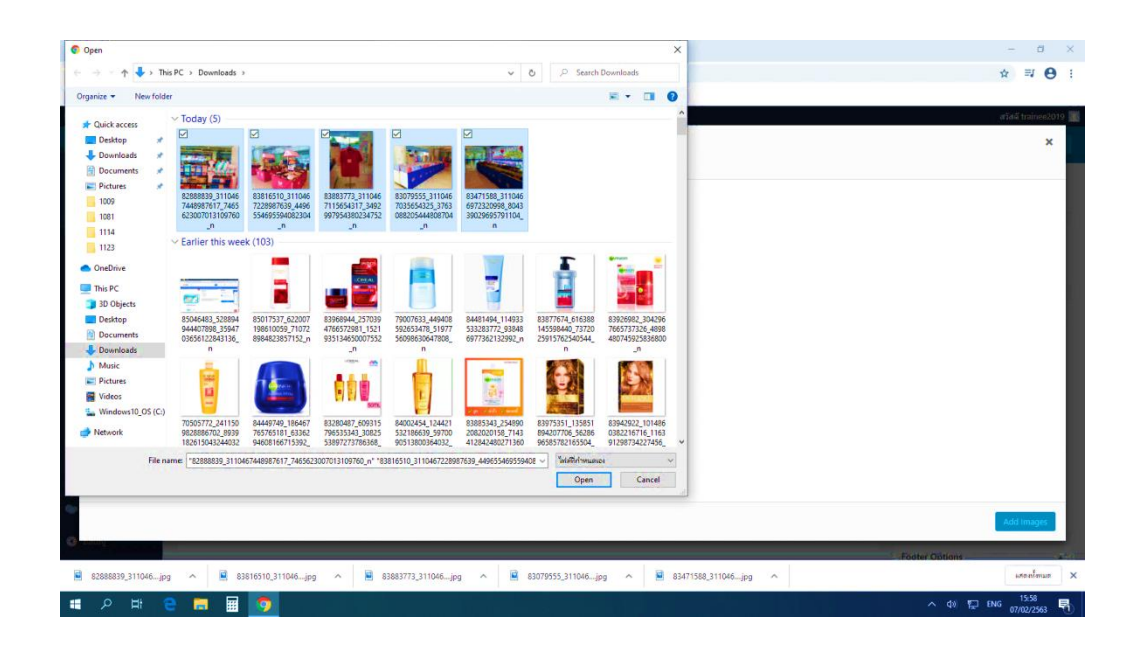

ภาพที่ 2.15 ภาพแสดงหน้าเพิ่มรูปภาพ

 ขั้นตอนที่ 12 ทำงานเปลี่ยนตัวที่เป็นตัวที่ปัจจุบัน และทำงานเผยแพร่โปรโมชั่นสินค้า ดังภาพที่ 2.16

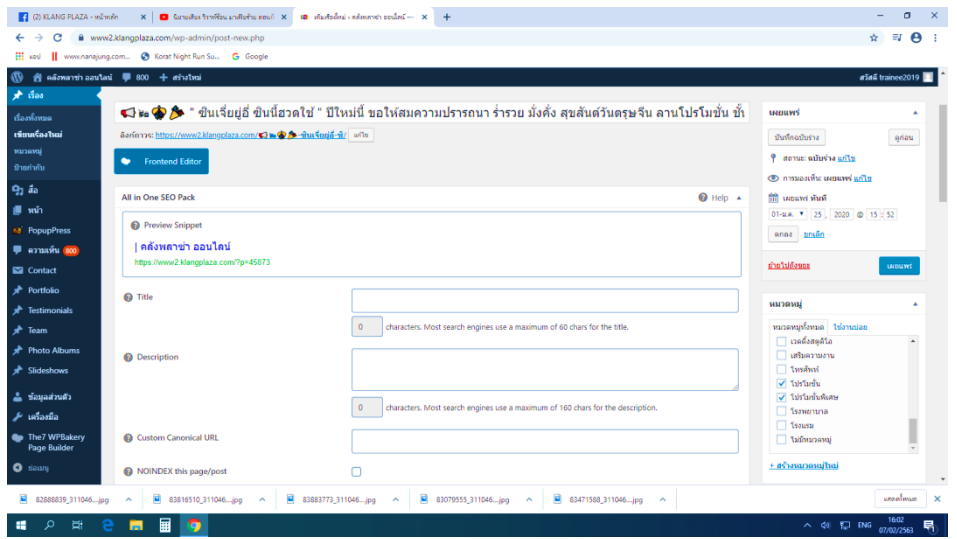

ภาพที่ 2.16 ภาพแสดงหน้าเผยแพร่ข้อมูล

ขั้นตอนที่ 13 หลังจากที่อัพเดทข้อมูล เราก็เช็คดูข้อมูลที่เราอัพเดทขึ้นหน้าเว็บไซด์หรือ ไม่ ดัง ภาพที่ 2.17

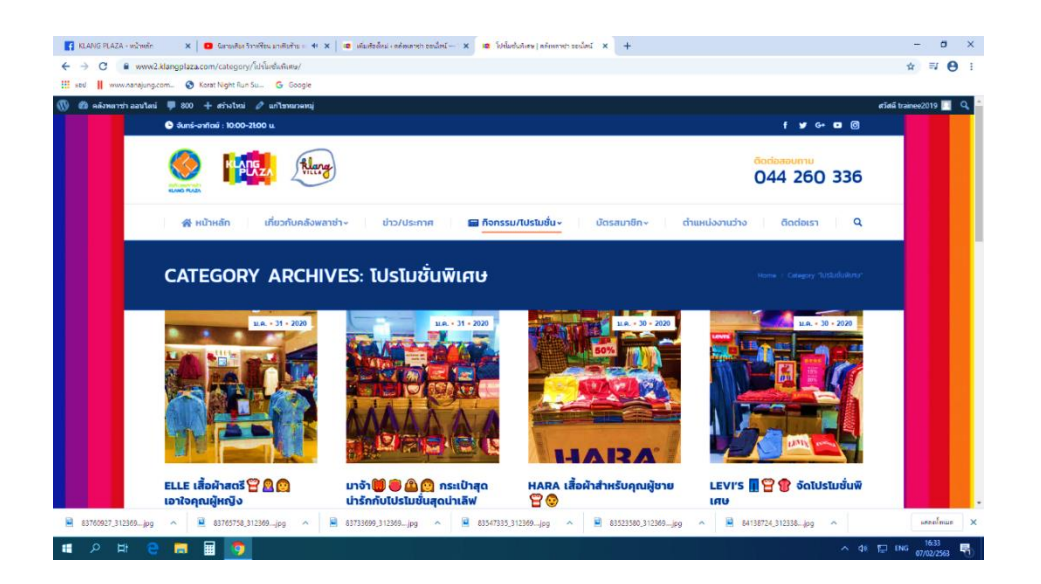

ภาพที่ 2.17 ภาพแสดงหน้าเว็บไซด์คลังพลาซ่า

### **3.3 อัพเดทข้อมูลการกวาดบิลขาย**

 ขั้นตอนที่ 1 ทำการเปิดโปรแกรม Remote Desktop Connection เพื่อเลือกเลข เครื่องที่จะทำการอัพเดทข้อมูลบิลการขาย ตามด้วยใส่รหัสผ่าน ดังภาพที่ 2.18

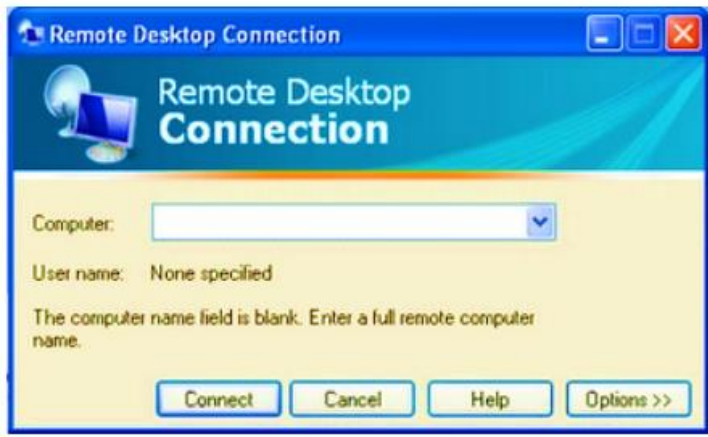

ภาพที่ 2.18 ภาพแสดงหน้าโปรแกรม Remote Desktop Connection ขั้นตอนที่ 2 เลือกเปิดโปรแกรมกวาดบิลขาย หน้าตาโปรแกรมก็จะเป็นประมาณ

ดังภาพที่ 2.19

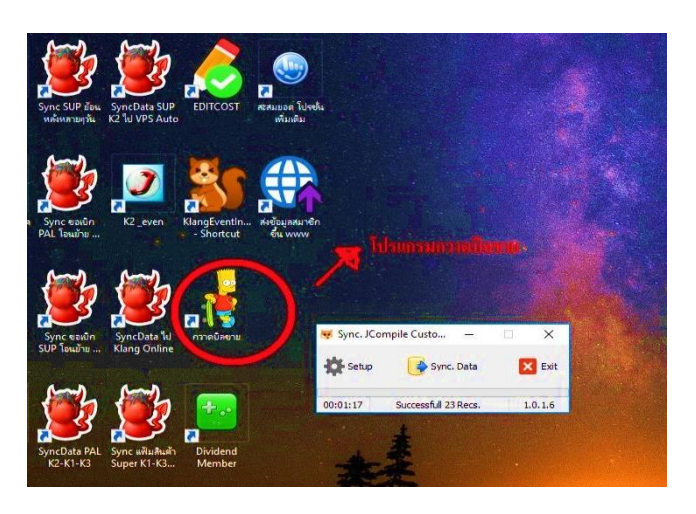

ภาพที่ 2.19 ภาพแสดงโปรแกรมกวาดบิลขาย

ขั้นตอนที่ 3 เลือกเดือนที่จะอัพเดทให้เป็นปัจจุบัน และกำหนดตั้งแต่วันที่ 1 จนถึง วันที่ 30 วันสุดท้ายของเดือนนั้นๆ ดังภาพที่ 2.20

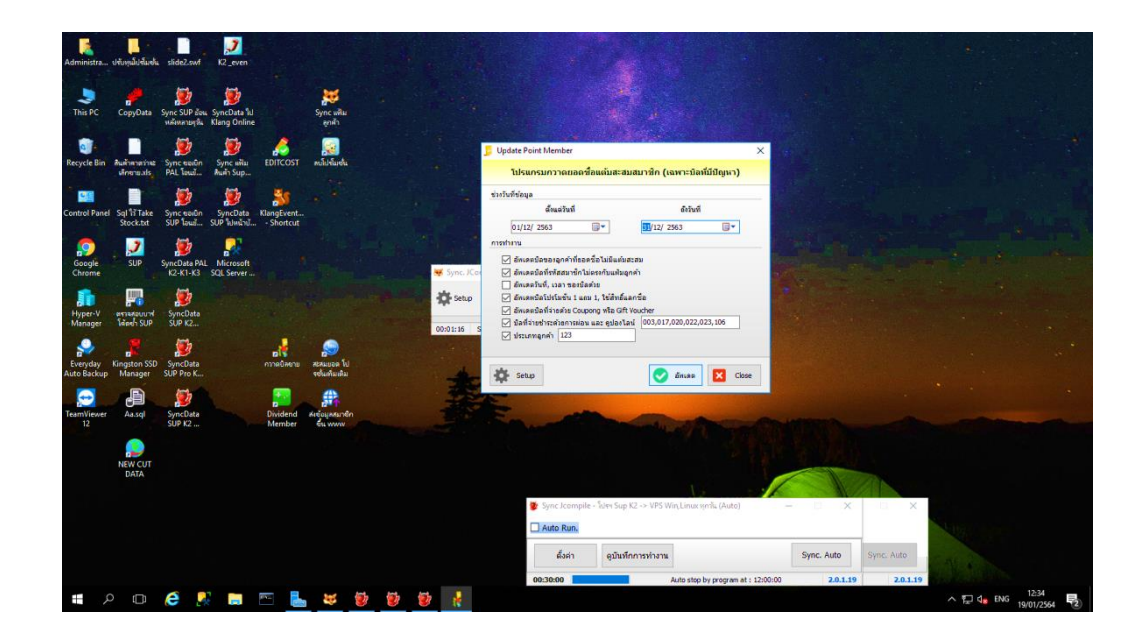

ภาพที่ 2.20 ภาพแสดงหน้าการเลือกเดือนอัพเดทข้อมูลบิลขาย

ขั้นตอนที่ 4 กดอัพเดทข้อมูล ดังภาพที่ 2.21

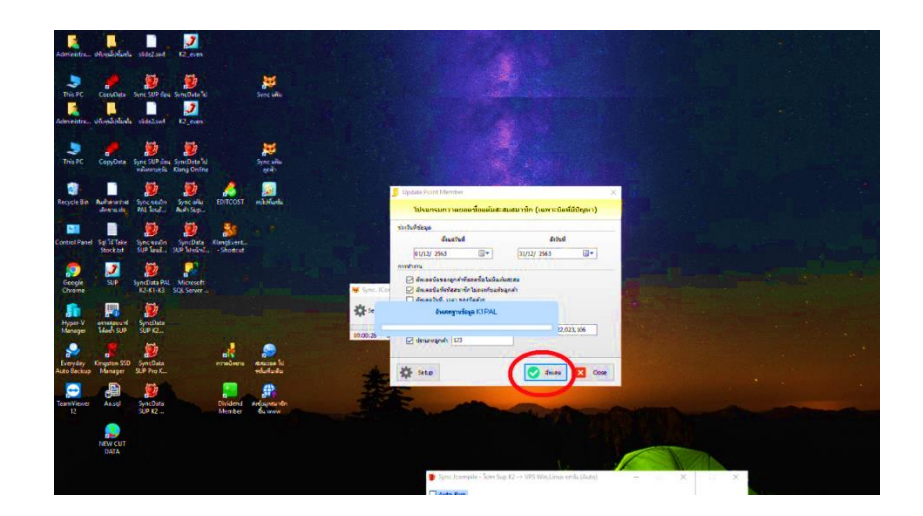

ขั้นตอนที่ 5 หน้าแสดงรายละเอียดการอัพเดทเรียบร้อย แล้วกด OK ทำการปิด โปรแกรมได้ดังภาพที่ 2.22

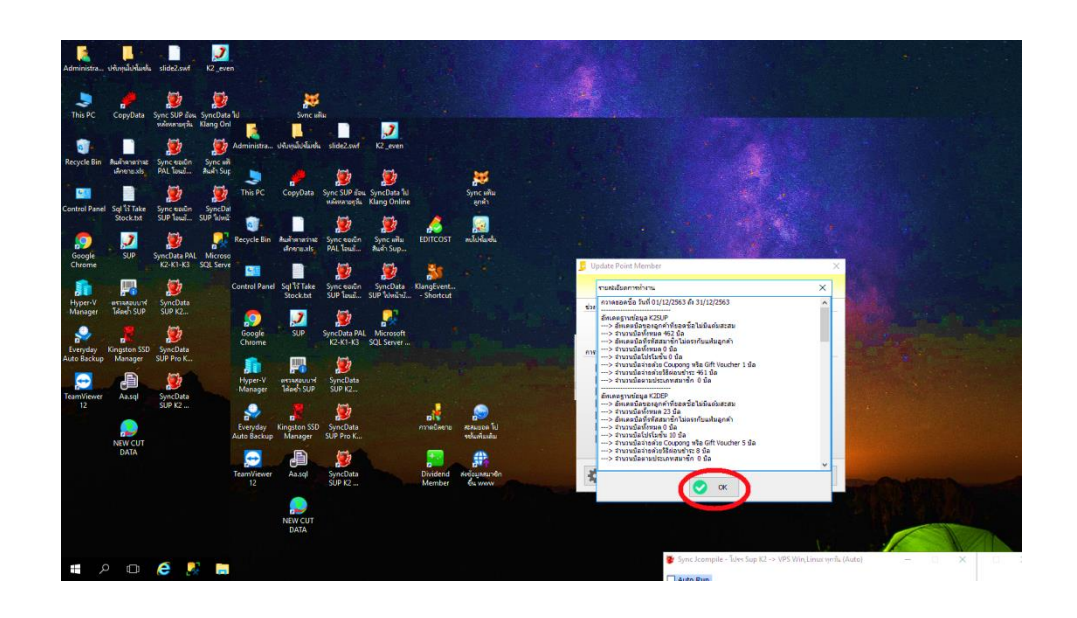

ภาพที่ 2.22 ภาพแสดงหน้ารายละเอียดบิลขาย

### **4. ประสบการณ์ที่ได้รับจากการฝึกประสบการณ์วิชาชีพ**

- 1. ได้เรียนรู้การทำงานร่วมกับผู้อื่น
- 2. เรียนรู้สิ่งใหม่ ๆ จากพวกพี่ ๆที่อยู่สถานที่ฝึกประสบการณ์วิชาชีพ
- 3. ฝึกตัวเองให้เป็นคนมีระเบียบวินัยมากขึ้น การพูด การรับฟัง ความคิด ทัศนคติ
- 4. ได้เรียนรู้เรื่องความรับผิดชอบต่อหน้าที่ คือการตรงต่อเวลา ทำให้เรียนรู้การทำงานจริง ๆ
- 5. เข้าใจหลักการทำงานมากขึ้น มีความรับผิดชอบกับงานที่ได้รับมอบหมาย
- 6. สามารถนำประสบการณ์นี้ไปใช้ได้กับทุกสถานที่ทำงาน เพื่อเป็นแบบอย่างในการทำงานที่ดี อีกด้วย

### **บทที่ 3**

### **วิเคราะห์สถานการณ์ของหน่วยงาน/แผนก/ฝ่าย**

ผู้จัดทำรายงาน การฝึกประสบการณ์วิชาชีพได้จัดทำรายงานเพื่อให้ผู้จัดทำได้ฝึกการ วิเคราะห์และสังเคราะห์ข้อเท็จจริงจากภาคปฏิบัติ ควบคู่กับภาคทฤษฎีออกมาเป็นลายลักษณ์อักษร อย่างมีแบบแผนโดยนำเสนอหัวข้อดังต่อไปนี้

1.การวิเคราะห์ SWOT ของหน่วยงาน/แผนก/ฝ่าย

2.วิเคราะห์ปัญหาในการฝึกประสบการณ์วิชาชีพ

3.สังเคราะห์ประสบการณ์จากการฝึกประสบการณ์วิชาชีพ

#### **1.การวิเคราะห์ SWOT ของหน่วยงาน/แผนก/ฝ่าย**

#### **1.1 จุดเด่น**

 1)หน่วยงานมีระบบฐานข้อมูลการควบคุมการทำงานบุคลากรและหน่วยงานต่าง ๆ ของ โรงพยาบาลเพื่อให้มีความประสิทธิภาพ

 2) บุคลากรมีการสนับสนุนทางด้านเทคโนโลยีและสารสนเทศให้กับหน่วยงานต่าง ๆ ที่อยู่ ภายในห้างฯได้อย่างดี

 3) บุคลากรในหน่วยงานมีความสามารถเฉพาะด้านในการปฏิบัติงานและให้บริการทาง เทคโนโลยี

 4) หน่วยงานสามารถติดต่อสื่อสารข้อมูลต่าง ๆ ที่ประกอบการปฏิบัติงานและเทคโนโลยีที่ ต้องการประสานงานแก้ไขได้

 5) บุคลากรในหน่วยมีความช่วยเหลือในหน้าการที่งานซึ่งกันและกัน เช่นให้ความช่วยเหลือกัน เมื่อเกิดปัญหากับคอมพิวเตอร์หรืออุปกรณ์ต่าง ๆ ทั้งในด้านส่วนตัวและหน่วยงาน

#### **1.2 จุดด้อย**

 1)บุคลากรในด้านการศักยภาพจัดการการทำงาน และให้ความรู้ความเข้าใจกับการบริการ หน่วยงานต่าง ๆ น้อย

2) การจัดการให้ด้านความรู้เทคโนโลยีและด้านบริการมีน้อย

3) บุคลากรในหน่วยมีความถนัดความเข้าใจ ไม่สามารถทำงานกลุ่มงานต่าง ๆ ได้

4) บุคลากรในหน่วยงานมีการสื่อสารกันน้อย ทำให้การปฏิบัติงานล้าช้า

#### **1.3 อุปสรรค**

เทคโนโลยีสารสนเทศมีการเปลี่ยนแปลงที่รวดเร็ว ระบบสารสนเทศต่าง ๆ และความรู้ที่มี อยู่ทางห้างฯต้องมีการปรับเปลี่ยนให้ทันกับเทคโนโลยีสารสนเทศที่เปลี่ยนแปลงตลอดเวลา

### **1.4 โอกาส**

 1) หน่วยงานพัฒนาสื่อนวัตกรรมและระบบการบริหารจัดการที่ใช้ด้านการใช้เทคโนโลยี สารสนเทศมาก

 2) หน่วยงานมีความใกล้ชิดกับชุมชนและประชาชนที่สามารถสร้างความรู้ความเข้าใจในด้าน เทคโนโลยีให้กับผู้ต้องการศึกษาหรือพัฒนาวิชาชีพเสริมทักษะได้มาก

### **2. วิเคราะห์ปัญหาในการฝึกประสบการณ์วิชาชีพ**

จากการวิเคราะห์ สภาพปัญหา และสาเหตุของปัญหา พร้อมเสนอแนะแนวทางในการแก้ไข ปัญหาหรือข้อผิดพลาดที่เกิดขึ้น ซึ่งสามารถนำไปใช้ประโยชน์ในอนาคตได้ขอสรุปรายละเอียดดังนี้

2.1 ปัญหาด้านการปฏิบัติงานจริงในเรื่องซ่อมคอมพิวเตอร์

- สาเหตุของปัญหา เนื่องจากมีความรู้ความเชี่ยวชาญน้อย เพราะจากการศึกษาที่ผ่านมา เป็นการศึกษาภาคทฤษฎีเป็นส่วนใหญ่

- แนวทางการแก้ไข สอบถามพี่เลี้ยงหรือศึกษาข้อมูลในอินเทอร์เน็ตและพยายามลงมือแก้ไข ด้วยตัวเองให้มากยิ่งขึ้น

2.2 ปัญหาด้านการปฏิบัติงานเรื่องซ่อมเครื่องพิมพ์และเช็คค่า

- สาเหตุของปัญหา เนื่องจากเครื่องพิมพ์เกิดอาการเสียบ่อยครั้ง และไม่มีความชำนาญใน ด้านการแก้ไขปัญหาของเครื่องพิมพ์ (Printer)

- แนวทางการแก้ไข ขอความช่วยเหลือจากพี่เลี้ยง ด้วยการวิเคราะห์อาการเบื้องต้นของ เครื่องพิมพ์ด้วยสาเหตุของอาการเสียของเครื่องพิมพ์และการแก้ไขปัญหาอาการต่าง ๆที่เกี่ยวกับ เครื่องพิมพ์

2.3 ปัญหาด้านการปฏิบัติงานเครือข่ายคอมพิวเตอร์

- สาเหตุของปัญหา เนื่องจากเป็นการปฏิบัติงานจริงเป็นครั้งแรก เพราะจากการศึกษาที่ผ่าน เป็นการศึกษาภาคทฤษฎีเป็นส่วนใหญ่

- แนวทางการแก้ไขสอบถามพี่เลี้ยงและศึกษาข้อมูลในอินเทอร์เน็ต และพยามเข้าหัวแลน บ่อยขึ้น และท่องจำเกี่ยวกับการเรียงสีของสายแลน และวิเคราะห์หาสาเหตุของปัญหาเครือข่าย พบว่าเกิดจากการเข้าหัวแลนผิดพลาด จึงได้ทำการเข้าหัวแลนใหม่เพื่อให้ใช้งานได้

### **3. สังเคราะห์ประสบการณ์จากการฝึกประสบการณ์วิชาชีพ**

จากการสังเคราะห์การทำงานจากประสบการณ์ตรงที่ได้จากการฝึกประสบการณ์วิชาชีพ ทำ ให้ทราบว่ามีความเกี่ยวข้องกับภาคทฤษฎีที่ได้ศึกษามาในสาขาวิชาที่เรียนมา ทั้งยังสามารถนำมา ประยุกต์ใช้กับหน่วยงานได้จริง มีรายละเอียดดังนี้

3.1 วิชาการทางด้านการปฏิบัติการซ่อมเครื่องคอ มพิวเตอร์และลงโปรแกรม ระบบปฏิบัติการWindow และ Ghost window ในส่วนวิชานี้ได้นำความรู้ที่ศึกษามาใช้ภายใน หน่วยงาน

# **บทที่ 4 สรุปผลการปฏิบัติงานและข้อเสนอแนะ**

ผู้จัดทำรายงาน การฝึกประสบการณ์วิชาชีพ ได้จัดทำรายงานเพื่อให้ผู้จัดทำได้ฝึกการ วิเคราะห์และสังเคราะห์ข้อเท็จจริงจากภาคปฏิบัติ ควบคู่กับภาคทฤษฎีออกมาเป็นลายลักษณ์อักษร อย่างมีแบบแผนโดยนำเสนอหัวข้อดังต่อไปนี้

- 1. สรุปผลที่ได้จากการฝึกประสบการณ์วิชาชีพ
- 2. เสนอแนะแนว

#### **1 สรุปผลที่ได้จากการฝึกประสบการณ์วิชาชีพ**

ประสบการณ์ที่ได้รับจากการฝึกประสบการณ์วิชาชีพ ที่ห้างสรรพสินค้า คลังพลาซ่า จอมสุรางค์ จังหวัดนครราชสีมา ตั้งแต่วันที่ 30 พฤศจิกายน 2563 ถึง วันที่ 19 มีนาคม 2564 ผลที่ ได้จากการฝึกประสบการณ์วิชาชีพ ได้รับความรู้ใหม่ และประสบการณ์ ในสภาวะการทำงานจริง ฝึก ให้ผู้ปฏิบัติงานมีความรับผิดชอบในงานที่ได้รับมอบหมาย ได้เรียนรู้การทำงานร่วมกับผู้อื่น และเพิ่ม ทักษะการเรียนรู้ระบบการทำงานในองค์กร สามารถนำประสบการณ์จากการฝึกงานไปใช้แก้ปัญหา ในชีวิตประจำวันได้เรียนรู้โปรแกรมต่าง ๆ ที่หน่วยงานนำมาใช้ในการทำงาน ฝึกฝนการปรับตัวเข้า กับสภาพแวดล้อมในการทำงาน มีมนุษย์สัมพันธ์ที่ดีมากขึ้น การสื่อสารดีขึ้น ลดการควบคุมอารมณ์ สร้างเสริมลักษณะนิสัยให้เป็นคนมีระเบียบวินัย และตรงต่อเวลา สามารถแก้ไขปัญหาเฉพาะหน้าได้ ฝึกความอดทนและทักษะในสภาวะแรงกดดันได้

1.1 ด้านคุณธรรมจริยธรรมในการปฏิบัติงาน

 1) การปฏิบัติงานในองค์กรขนาดใหญ่จะต้องตระหนักในเรื่องคุณธรรม จริยธรรม ที่แสดงออกทั้ง ต่อบุคคลและองค์กร

2) มีความเสียสละและความรับผิดชอบต่อหน้าที่มากขึ้น

1.2 ด้านการเรียนรู้การทำงานในสถานประกอบการ

 1) ได้ความรู้ในการลงมือปฏิบัติงานในการซ่อมเครื่องพิมพ์,ซ่อมเครื่องสำรองไฟ,ซ่อมคอมพิวเตอร์ จากสถานประกอบการ

2) ได้เรียนรู้ถึงสภาพการทำงาน และวัฒนธรรมภายในองค์กร

3) ได้เรียนรู้ถึงการวางแผนในการปฏิบัติงานในองค์กร

1.3 ด้านการใช้สติปัญญาแก้ปัญหาในการทำงาน

 1) มองปัญหาที่เกิดขึ้นให้ออก คิดอย่างเป็นระบบและนำปัญหานั้นมาวิเคราะห์เพื่อที่จะแก้ไข ปัญหาอย่างเป็นขั้นตอน

 2) ให้เพื่อนร่วมงานช่วยกันออกความคิดเห็นเกี่ยวกับการแก้ไข้ปัญหาเพื่อนำมาเป็นแนวทางใน การแก้ไขปัญหาที่เกิดขึ้น

1.4 ด้านการทำงานทำงานร่วมกันในองค์กร

1) มีความร่วมมือ ร่วมใจและสร้างความสัมพันธ์ในระบบงานการทำงานในองค์กร

2) ได้เรียนรู้การทำงาน และการวางแผนขององค์กรเวลาเกิดปัญหาต่าง ๆ

 3) ได้เรียนรู้การทำงานเป็นระบบที่ดีขึ้น และมีพี่ในองค์กรให้คำแนะนำทำให้งานบรรลุเป้าหมาย ตามที่องค์กรต้องการ

1.5 ด้านการใช้เครื่องมือ เครื่องจักร อุปกรณ์ และสารสนเทศในองค์กร

1) ได้ความรู้เกี่ยวกับระบบเครือข่ายและอุปกรณ์คอมพิวเตอร์เพิ่มมากขึ้น

2) ได้เรียนรู้วิธีการสร้างแอพพลิเคชั่น หรือตัดต่อแต่งรูปภาพ ในรูปแบบใหม่ ๆ

3) ได้ความรู้เกี่ยวกับการทำความสะอาดอุปกรณ์คอมพิวเตอร์ที่ถูกต้อง

### **2. เสนอแนะแนว**

จากการฝึกประสบการณ์วิชาชีพ จึงได้ทราบถึงเสนอแนะแนวทางการพัฒนาด้านหลักสูตรการ เรียนการสอนระบบการฝึกประสบการณ์วิชาชีพ ตลอดจนแนวทางในการพัฒนาปรับปรุงตนเองมี รายละเอียดดังนี้

2.1 ข้อเสนอแนะเพื่อการพัฒนาตนเองในอนาคต

 จากประสบการณ์การที่ได้ฝึกประสบการณ์วิชาชีพนั้น ทำให้เราทราบถึงข้อบกพร่องของ ตนเอง ทั้งในเรื่องการจัดสรรเวลา การมาทำงานที่บางครั้งอาจจะมาสาย การใช้ภาษาอังกฤษ ร่วมไป ถึงความรู้ความสามารถที่จำเป็นต้องใช้ในการฝึกประสบการณ์วิชาชีพนั้นยังไม่มากพอ ต้องหมั่น ฝึกฝนตนเองให้เพิ่มพูนความรู้หรือประสบการณ์อยู่เสมอๆ พร้อมกับสภาพร่างกายที่ไม่มีความพร้อม หลังจากการฝึก ประสบการณ์วิชาชีพเสร็จทำให้เรามีความรู้ความสามารถเพิ่มขึ้น แต่ก็ยังคงมี ข้อบกพร่องดังนั้น จึง ต้องได้รับการปรับปรุงแก้ไข ซึ่งการฝึกประสบการณ์วิชาชีพนี้จึงได้มีแนวทาง ในการพัฒนาปรับปรุงตนเอง ต่อไป

2.2 ข้อเสนอแนะต่อกระบวนการจัดการฝึกประสบการณ์วิชาชีพ

ระบบการฝึกประสบการณ์วิชานั้น สำหรับนักศึกษาเองมีความรู้สึกว่าเหมาะสมแล้วหรือ สามารถที่จะเพิ่มระยะเวลาในการฝึกประการณ์ให้มีระยะเวลาที่นานยิ่งขึ้นได้ นักศึกษาเองจะได้รับ ความรู้และได้สัมผัสการทำงานจริงที่ดียิ่งขึ้น

2.3 ข้อเสนอแนะหลักสูตร

ด้านหลักสูตร การเรียนการสอนนั้น ในส่วนช่องภาคทฤษฎีนั้นมีความเหมาะสมแล้ว และควร เพิ่มในเรื่องของภาคปฏิบัติจริง เช่นการซ่อมประกอบคอมพิวเตอร์ ระบบปฏิบัติการ วินโดว์ พร้อม กับการ สร้างแอพพลิเคชั่น ทำความสะอาดห้อง network อัพเดทเว็บไซด์ของห้างฯ เพิ่มโปรโมชั่น และกิจกรรมต่าง ๆ ของห้าง ฯ และการเข้าหัวแลนด์ จะทำให้นักศึกษาได้เรียนรู้ที่ดีมากยิ่งขึ้น

# **บรรณานุกรม**

หลักการพัฒนาเว็บไซต์ (Online)

https://sites.google.com/a/pongppk.ac.th/krukanya/menu-hlak/hnwy-thi-1/2-hlak-karphathna-websit

วิภาณี เทียนทอง (Online). (2559) เรื่อง การพัฒนาเว็บไซต์และสื่อออนไลน์เพื่อจําหน่ายผลิตภัณฑ์ ตุ๊กตาหมอนผ้าห่ม นําเข้าจากประเทศจีน

[http://digital\\_collect.lib.buu.ac.th/dcms/files/57710121.pdf](http://digital_collect.lib.buu.ac.th/dcms/files/57710121.pdf)

# ภาคผนวก

# **ประวัติผู้จัดทำ**

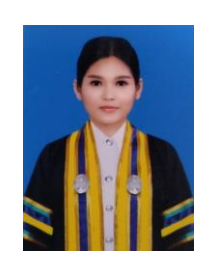

ชื่อ-นามสกุล นางสาวนุชศิริ ทวีชอบ

รหัสนักศึกษา 6040207103

สาขาวิชา วิทยาการคอมพิวเตอร์

คณะ วิทยาศาสตร์และเทคโนโลยี

ประวัติการศึกษา

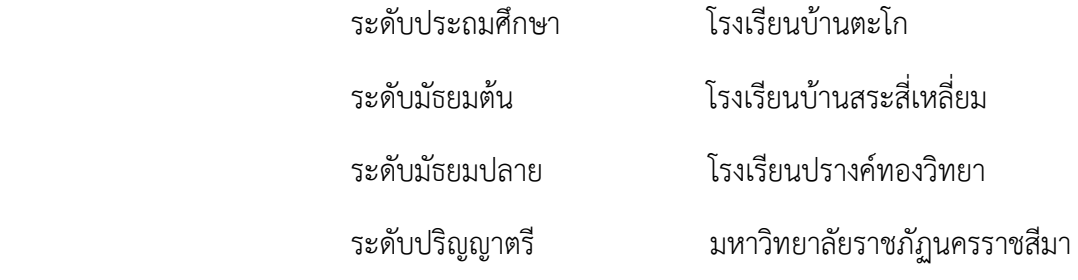

สถานที่ติดต่อ 162 หมู่7 บ้านตะโก ตำบลบ้านปรางค์ อำเภอคง จังหวัดนครราชสีมา 30260

โทรศัพท์ 0610895142,0640360710

อีเมล 6040207103@nrru.ac.th , nutsirithawicop.2542@gmail.com